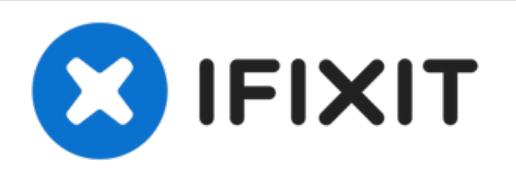

# **Huawei P9**のバックカバー

お持ちのHuawei P9のバックカバーを取り外します。

作成者: Tobias Isakeit

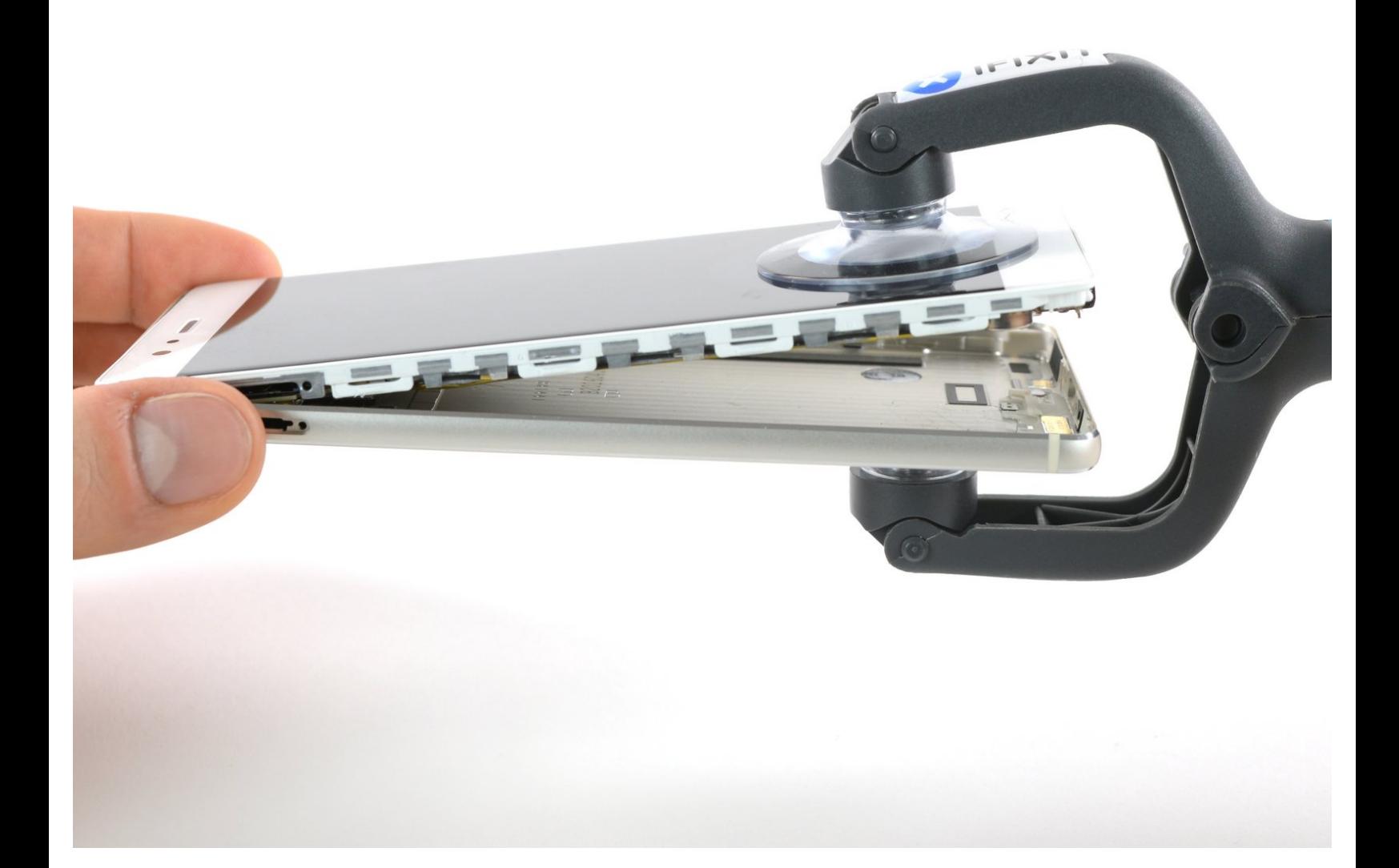

ã"ã®æ–‡æ›¸ã<sup>-</sup>2022-08-13 10:07:44 PM (MST)ã«ä1⁄2œæ^ã•ã,Œã¾ã—ãŸã€,

## はじめに

このガイドを参照して、お持ちのHuawei P9スマートフォンを開口しましょう。

ツール**:**

₫

SIM[カード取り出しツール](file:///Store/Tools/SIM-Card-Eject-Tool/IF145-091) (1)

- [スパッジャー](file:///Store/Tools/Spudger/IF145-002) (1)
- Tweezers [Pro/ESD/Angled](file:///Item/Tweezers_-_Pro_ESD_Angled) (1)
- #000 [プラスドライバー](file:///Store/Tools/Phillips-000-Screwdriver/IF145-030) (1)
- [iSclack](file:///Store/Tools/iSclack/IF145-243) (1)
- P2 [ペンタローブドライバー](file:///Store/Tools/P2-Pentalobe-Screwdriver-iPhone/IF145-096) (1)

ã"ã®æ–‡æ›¸ã<sup>-</sup>2022-08-13 10:07:44 PM (MST)ã«ä1⁄2œæ^ã•ã,Œã¾ã––ãŸã€,

#### 手順 **1 —** バックカバー

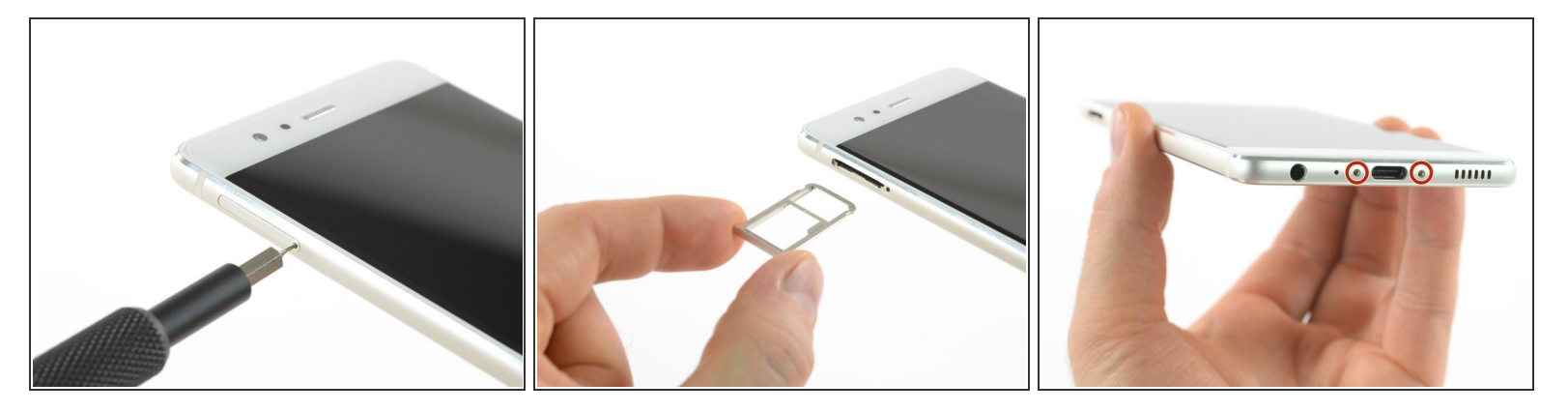

- まず、スマートフォンの電源を切り、SIMカードトレイを取り出します。
- デバイスのUSB Cポートの横、底部に留められたペンタローブP2ネジを2本外します。
- スクリーンが割れている場合、ガラスの破片から目を保護するため保護メガネを着用します。ス マートフォンを開口するときに握りやすくするため、スクリーン上にテープを貼ることもできま す。

ã"ã®æ–‡æ›¸ã<sup>-</sup>2022-08-13 10:07:44 PM (MST)ã«ä1⁄2œæ^ã•ã,Œã¾ã––ãŸã€,

#### 手順 **2**

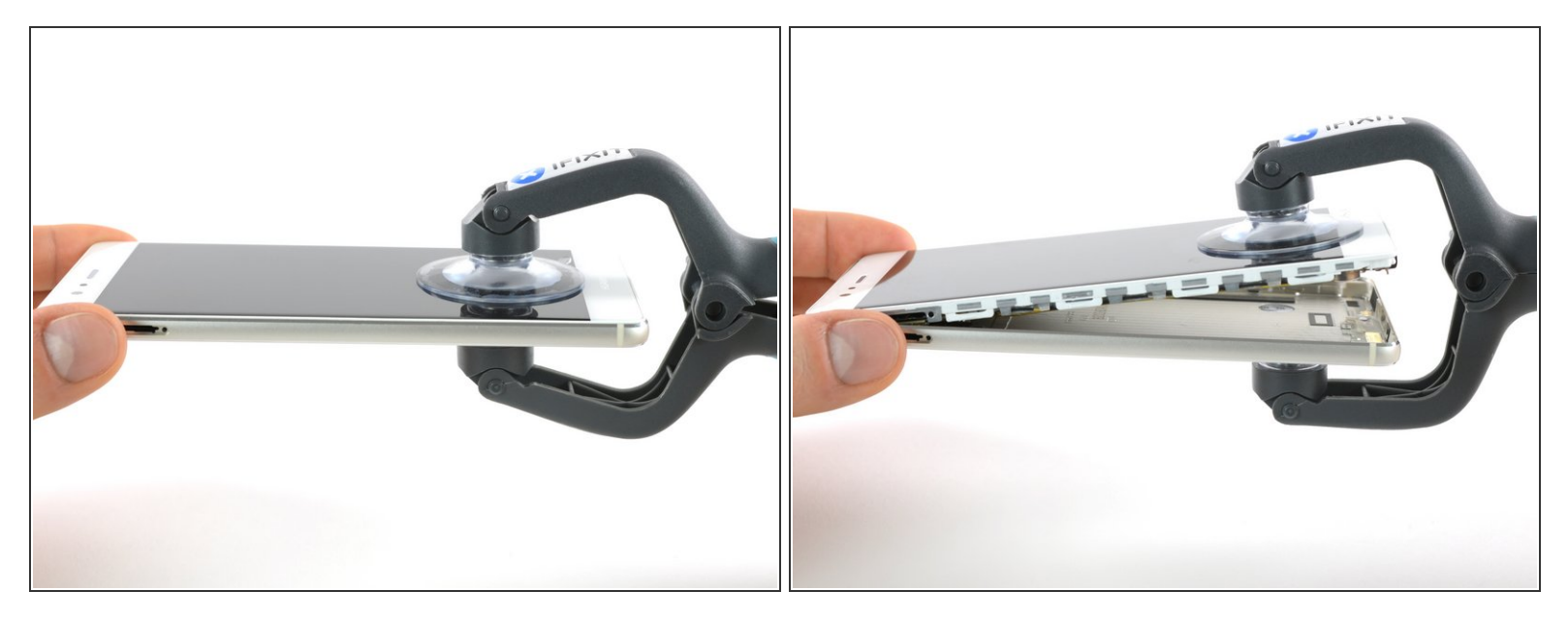

- デバイス本体ではなく、ディスプレイだけを持ち上げると、スクリーンに傷がつくことがありま す。
- iSclackや吸盤ハンドルを使って、リアパネルからディスプレイユニットを引き離します。
- リアパネルからデバイスのアセンブリを持ち上げて取り外せない場合は、ヘッドフォンジャック の開口部にスパッジャーの先端を差し込み、アセンブリとリアパネルの間に隙間ができるまでデ バイスのアセンブリを上向きに押してください。その後、スパッジャーを使ってパネルからデバ イスアセンブリを引き抜きます。
- ケーブルが接続された状態のため、まだリアパネルを完全に取り外さないでください。指紋セン サーからディスプレイユニットまで繋がったままの状態です。

ã"ã®æ–‡æ›¸ã¯2022-08-13 10:07:44 PM (MST)ã«ä½œæˆã•ã,Œã¾ã—ãŸã€,

### 手順3–指紋センサーの接続を外します

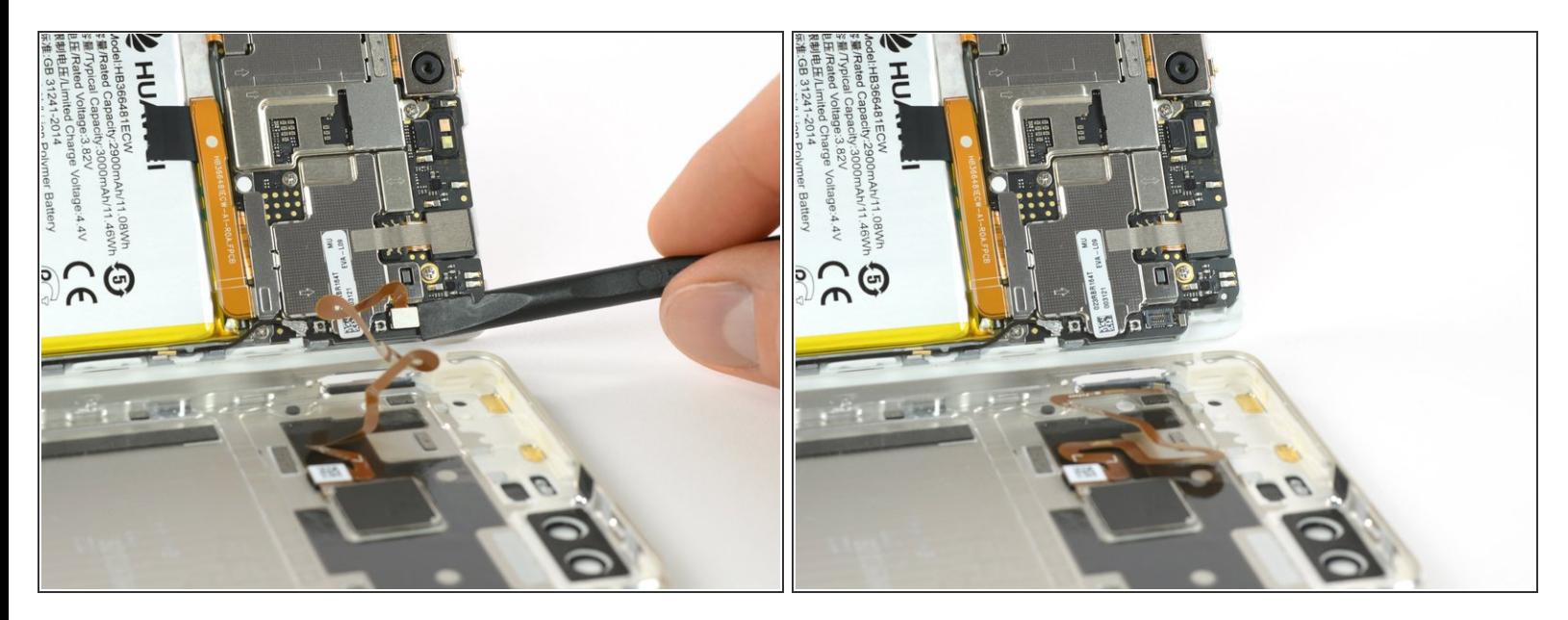

● スパッジャーで指紋センサーの接続を外します。

デバイスを再度組み立てるには、この説明書の逆の順番で組み立ててください。

ã"ã®æ-‡æ» ã 2022-08-13 10:07:44 PM (MST)ã«ä1⁄2œæ^ã•ã,Œã¾ã--ãŸã€,